a cura di Tommaso Pantuso

# Locate per C64

SOFTWARE

di Marco Olivotto - Rovereto (TN)

La breve routine in LM che vi propongo serve ad emulare l'istruzione Locate presente in varie versioni del Basic più evolute di quella standard del C64. In generale, se si vuole posizionare una stringa di caratteri o un numero sullo schermo è necessario utilizzare caratteri di controllo CRSR (POKE a parte, naturalmente). L'uso di tali caratteri presenta almeno due inconvenienti: primo, è abbastanza macchinoso da risultare complicato quando si vogliano eseguire posizionamenti complessi; secondo, è sostanzialmente un metodo di posizionamento relativo, nel senso che il cursore viene spostato sempre in una posizione riferita all'ultima che aveva assunto. Sarebbe utile, per questi motivi, avere un'istruzione che permetta di spostare il cursore direttamente in una posizione specificata dalle coordinate di schermo. Il programma che presento realizza esattamente questo. Si tratta, come già detto, di una routine in LM, molto breve (45 byte in tutto), che inizia alla locazione 49152. Essa richiede che le vengano passati due parametri numerici R e C che rappresentano rispettivamente la Riga e la Colonna su cui si vuole posizionare il cursore. La sintassi corretta è la seguente:

#### SYS 49152, R.C

Di solito, per comodità mnemonica, io inserisco all'inizio del programma Basic che utilizza Locate la linea

### $LOCATE = 49152$

### in modo da poter scrivere SYS LOCATE, R.C.

D'ora in poi mi riferirò sempre a tale forma dell'istruzione

Ovviamente, affinché tutto funzioni a dovere, R e C devono cadere entro i limiti dello schermo. Dal momento che questo, di solito, ha 25 righe e 40 colonne, R dovrà essere compreso tra 0 e 24 e C tra 0 e 39. Se una o entrambe le condizioni non vengono rispettate, si avrà il messaggio

ILLEGAL QUANTITY ERROR e l'esecuzione verrà sospesa.

L'effetto di SYS LOCATE, R, C è, ripe to, quello di posizionare il cursore nella riga R e nella colonna C. A questo punto per ottenere la visualizzazione nella posizione desiderata basterà usare PRINT. senza alcun bisogno di caratteri di controllo. A titolo di esempio, ecco un programma in grado ci centrare una stringa sullo schermo alla riga 0 (la prima dall'alto).

 $C \approx 6$ 

10 PRINT "(CLR)" 20 LOCATE=49152 3Ø A\$="STRINGA CENTRATA" 40 L%= (40-LEN(A\$))/2 50 SYS LOCATE, Ø, L% 60 PRINT A\$ 70 END

Dal momento che non tutti i lettori hanno pratica di LM, presento in figura 1 il caricatore Basic e il disassemblato della routine, in base al quale poi discuteremo la logica su cui si fonda l'istruzione

Passiamo ora alla descrizione della routine riportata in figura 2.

Essa fa uso di 4 routine dell'interprete Basic:

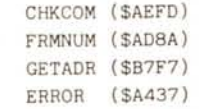

e di una routine del Kernal:

 $(SFFF)$ PLOT

Il nucleo principale del programma e costituito dalla subroutine che inizia alla locazione C01B. Senza entrare nei dettagli, diremo che essa cerca un parametro dopo l'istruzione SYS e, se lo trova, lo converte in numero intero e lo scarica nell'accumulatore A (vedere appendice). Questa routine, se non trova il parametro o se esso è incompatibile con la sintassi del comando, produce un messaggio di SYNTAX ERROR ed arresta l'esecuzione del programma. Essa vie-

Figura 1 Salvate il programma prima di dare il RUN. Infatti, dal momento che lo scopo di queste poche righe di Basic è solo quello di caricare in memoria dei codici macchina, una volta che questo è stato fatto, il programma non serve più. Così ho messo un NEW alla linea 160. Perciò, attenzione: il programma si autocancella dalla memoria

ne chiamata all'inizio della routine, in C000. Viene letto il parametro R che viene depositato provvisoriamente nella locazione \$FB in pagina 0. Quindi alla locazione C005 si verifica se il valore di R cade nel range prestabilito. Se così non è, il controllo viene trasferito alla subroutine \$C027 che stampa il messaggio d'errore ILLEGAL QUANTITY ERROR. Se invece R ha un valore accettabile, si passa alla lettura di C per cui vale una procedura esattamente analoga a quella descritta, salvo che il suo valore viene posto in \$FC.

Per farla breve, se entrambi i parametri cadono nel range corretto, viene acceso il flag di carry (necessario per la chiamata della routine di posizionamento del cursore) e vengono caricati nei registri X ed Y i valori di R e C temporaneamente memorizzati in \$FB e \$FC. Quindi viene chiamata la subroutine PLOT del Kernal (\$FFF0) che posiziona il cursore. Infine il controllo ritorna al **Basic** 

Riassumiamo quanto detto:

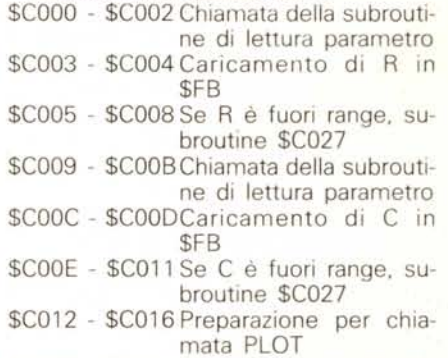

- \$C017 \$C019 Chiamata PLOT (\$FFF0) \$C01A Ritorna al Basic
- \$C01B \$C026Subroutine di lettura parametro: restituisce R o C nell'accumulatore

10 REM LOCATE EMULATOR<br>20 REM BY M.OLIVOTTO - 1988 30 REM 40 PRINT" (CLR) 50 L=49152 60 FOR 1-0 TO 44 70 READ ML% 80 POKE L+I.ML% 90 NEXT 1 100 DATA 32.27.192.133.251.201.25.16.30 110 DATA 32, 27, 192, 133, 252, 201, 40, 16, 21<br>120 DATA 24, 166, 251, 164, 252, 201, 40, 16, 21<br>120 DATA 32, 253, 174, 32, 133, 252, 201, 40, 16, 21<br>130 DATA 32, 253, 174, 32, 138, 173, 32, 247, 183<br>150 PRINT LOCATE CARIC 160 NEW 170 END

#### **SOFTWARE**

C-64 10 REM LOCATE DEMO<br>20 <mark>REM</mark> BY M.OLIVOTTO - 1988 30 REM 40 LOCATE-49152 50 POKE53280,O 60 POKE53281.2 70 PRINT"(WHT)(CLR)"<br>80 FORI=0T012 90 SYSLOCATE. I. I 100 PRINT"AUTO-INDENT" 110 NEXTI 120 FORI-13T023 130 SYSLOCATE.I.24<br>140 PRINT"BACKWARDS 150 NEXTI 160 GOSUB10000 170 FORI-lT025 180 SYSLOCATE, 23, I-1 190 PRINT" 200 GOSUB20000 210 SYSLOCATE.23.I 220 PRINT"ONWARD. 230 GOSUB20000 240 NEXTI 250 GOSUB10000 260 PRINT" (CLR) 270 A\$="AND AUTOCENTER"<br>280 B\$="WITHOUT ANY CRSR CHARACTER!"<br>290 YA=(40-LEN(A\$))/2 300 YB=(40-LEN(B\$))/2 310 SYSLOCATE.5.YA 320 PRINTA\$ 330 SYSLOCATE.10.YB 340 PRINTB\$ 350 GOSUB10000

360 GOSUB10000 370 PRINT" (CLR) " 380 A\$="AND NOW... RANDOMIZE!"<br>390 YA=(40-LEN(A\$))/2<br>400 SYSLOCATE,10.YA 410 PRINTA\$ 420 GOSUB10000 425 PRINT" (BLK) " 430 FORI-1T01000 440 X-RND (!) \*23 450 Y-RND(I)\*40 460 SYSLOCATE.X.Y 470 PRINT"Q" 480 NEXTI 490 GOSUB10000 495 PRINT" (WHT) " 496 PRINT" (CLR) " 500 A\$-"BY M.OLIVOTTO - 1988" 510 B\$-"CIAO. MC!!!" 520 YA-(40-LEN(A\$))/2 530 YB=(40-LEN(B\$))/2 540 SYSLOCATE,5.YA 550 PRINTA\$ 560 SYSLOCATE.12.YB 570 PRINTB\$ 580 GOSUB10000 590 GOSUB10000 600 PRINT"(CLR)" 9999 END 10000 FORK=1T0100<br>10010 <mark>NEXT</mark>K 10020 RETURN 20000 FORK-1T050 20010 NEXTK

20020 RETURN

\$C027 - \$C02CStampa messaggio IL-LEGAL QUANTITY ERROR

Come potete vedere, è una routine piuttosto standard e facilmente comprensibile. Spero di avere fatto qualcosa di utile a molti. Dal canto mio vi posso assicurare che i due minuti necessari a digitare e, in seguito, i pochi secondi necessari a caricare questo programma pagano in termini di flessibilità della gestione video. Provate.

## **Appendice**

*Locate per C64.*

Vorrei fare a parte un paio di com-

CØØØ JSR \$CØ1B CØØ3 STA \$FB CØØ5 CMP # \$19 CØØ7 BPL \$CØ27 CØØ9 JSR \$CØ1B CØØC STA \$FC CØØE CMP #\$28 cø1ø BPL \$Cø27  $CØ12$   $CLC$ CØ13 LDX \$FB CØ15 LDY \$FC CØ17 JSR \$FFFØ CØ1A RTS CØ1B JSR \$AEFD CØ1E JSR \$AD8A CØ21 JSR \$B7F7 CØ24 LDA \$14 CØ26 RTS CØ27 LDX #\$ØE CØ29 JSR \$A437 CØ2C RTS DISASSEMBLATO DI LOCATE - menti. Il primo riguarda i puristi del LM. Come gli esperti ben sanno, la routine del Basic GETADR (\$B7F7) coinvolge non una, ma due locazioni di pagina O: la \$14 e la \$15. In esse vengono caricati rispettivamente i byte basso ed il byte alto del parametro letto da CHKCOM (\$AEFD) e FRMNUM (\$AD8A). Nel nostro caso, dato che entrambi i parametri sono minori di 256 (cioè, occupano un solo byte) ci siamo preoccupati solo del byte basso. Pertanto la locazione \$15 non compare mai. Un'altra curiosità. Un modo «standard», senza uso di Locate per centrare una stringa, potrebbe essere il seguente:

1Ø PRINT "(CLR)" 2\1 A\$="STR1NGA CENTRATA" 3\1 L%=(4\1-LEN(A\$))/2 4\1 FOR 1=1 TO L% 5\1 PR1NT "(CRSR R1GHT)"; 60 NEXT I 7\1 PR1NT A\$ 80 END

Questo programma gira in circa 92 ms. Il programma analogo che usa Locate, invece, gira in circa 68 ms. Questo significa che il metodo standard è circa il 35% più lento, in questo caso.

## *Alfabeto Morse*

*di Luciano Rosa - Potenza*

Il programma Alfabeto Morse è nato per la mia necessità di dovere imparare questa forma di comunicazione. A tal

fine ho realizzato questo programma che si divide in più parti, tutte accessibili tramite un menu. Si comincia con l'assimilazione del «tratto» e del «punto». Con l'opzione ESERCITAZIONE, che compare nel menu principale, si possono eseguire i classici suoni, uno più prolungato per indicare il tratto, uno breve per il punto. Per semplicità, al punto corrisponde il tasto MENO ed al tratto il tasto PIU. Assimilato questo sistema si può passare alla TABELLA MORSE (opz. 4). Per facilitarne l'apprendimento e per verificare che l'utente abbia imparato correttamente useremo l'opzione 2, DECIFRAZIONE, dove immetteremo un carattere nel codice Morse. Per semplicità dell'utente, prima dell'immissione del carattere bisogna dare uno «start», cosa possibile tramite la pressione di un tasto qualsiasi, anche quelli usati per la trasmissione. Si consigliano questi ultimi in quanto tra la partenza e il carattere stesso c'è un limite di tempo di circa un secondo, Questo è necessario affinché il computer decifri rapidamente il codice. L'immissione del codice è semplificata poiché, oltre al suono, comparirà sul video la sequenza dei segni trasmessi istante per istante. Composta la serie di simboli formanti una lettera, il computer visualizzerà la lettera corrispondente. Inoltre, se la sequenza dei simboli non forma alcuna lettera, il computer visualizzerà la

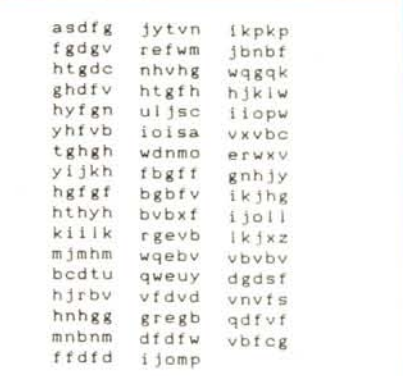

*Tabella* l-*Contenuto del file DA TI*

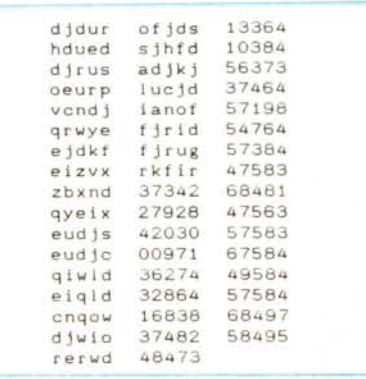

*Tabella* 2 - *Contenuto del fIle DA Tl2*

**SOFTWARE**  $C-64$ 

frase «non esiste». Per uscire dalle diverse opzioni basta la pressione di un tasto comunque sempre menzionato nel programma. Un'altra parte del programma, la più interessante, è quella selezionabile tramite l'opzione 3: TRA-DUZIONE MORSE. Selezionata questa funzione, sullo schermo apparirà un menu secondario. La TRASFORMAZIONE DIRETIA permette all'utente di ascoltare il segnale Morse delle diverse lettere e simboli disponibili, selezionabili tramite la pressione del tasto corrispondente alla lettera. Ritornati al menu secondario (selezionabile con l'opzione 3 da quello principale) è visibile il LIVELLO DIFFI-COLTÀ (opz. 3) Selezionandolo, il C64 chiederà la velocità da 1 a 4. Per velocità si intende il tempo che corre tra un simbolo e l'altro di una lettera. Maggio-

 PRINT"{SC)" OPEN6,8,6,"~O:NOME,S,W" INPUT A\$ 1030 IF As="\*" THEN CLOSE6:END PRINT#6,A\$ GOT01025

*N.d.r. - Per usare la funzione ESERCITAZIONE DECIFRAZIONE.del programma "Morse» bisogna creare su disco* I *due file sequenziali DA TI* e *DA Tl2* il *cui contenuto* è *riportato rispettivamente nelle tabelle* <sup>l</sup> e 2. *Per la creazione di tali file potete utilizzare questo piccolo programma.*

re sarà il numero scelto, minore sarà la velocità. L'ultima opzione selezionabile tramite il menu secondario è l'ESERCI-TAZIONE DECIFRAZIONE, che metterà alla prova l'abilità dell'utente. Fatta questa scelta verrà chiesto il tipo di parole da leggere; DATI comprende 50 gruppi di 5 lettere, mentre DATI2 comprende gruppi di lettere e 25 di numeri. Dopo aver operato la scelta desiderata il C64 chiederà di inserire il disco dati (allegati al disco del programma stesso). e di battere RETURN. Sullo schermo appariranno in alto le seguenti opzioni: V sta per verifica gruppo e visualizza sequenza di lettere o numero che il computer ha decifrato; S sta per altro gruppo di lettere; il 64 ne sceglierà un altro ed emetterà i suoni che contraddistinguono i caratteri formanti il gruppo.

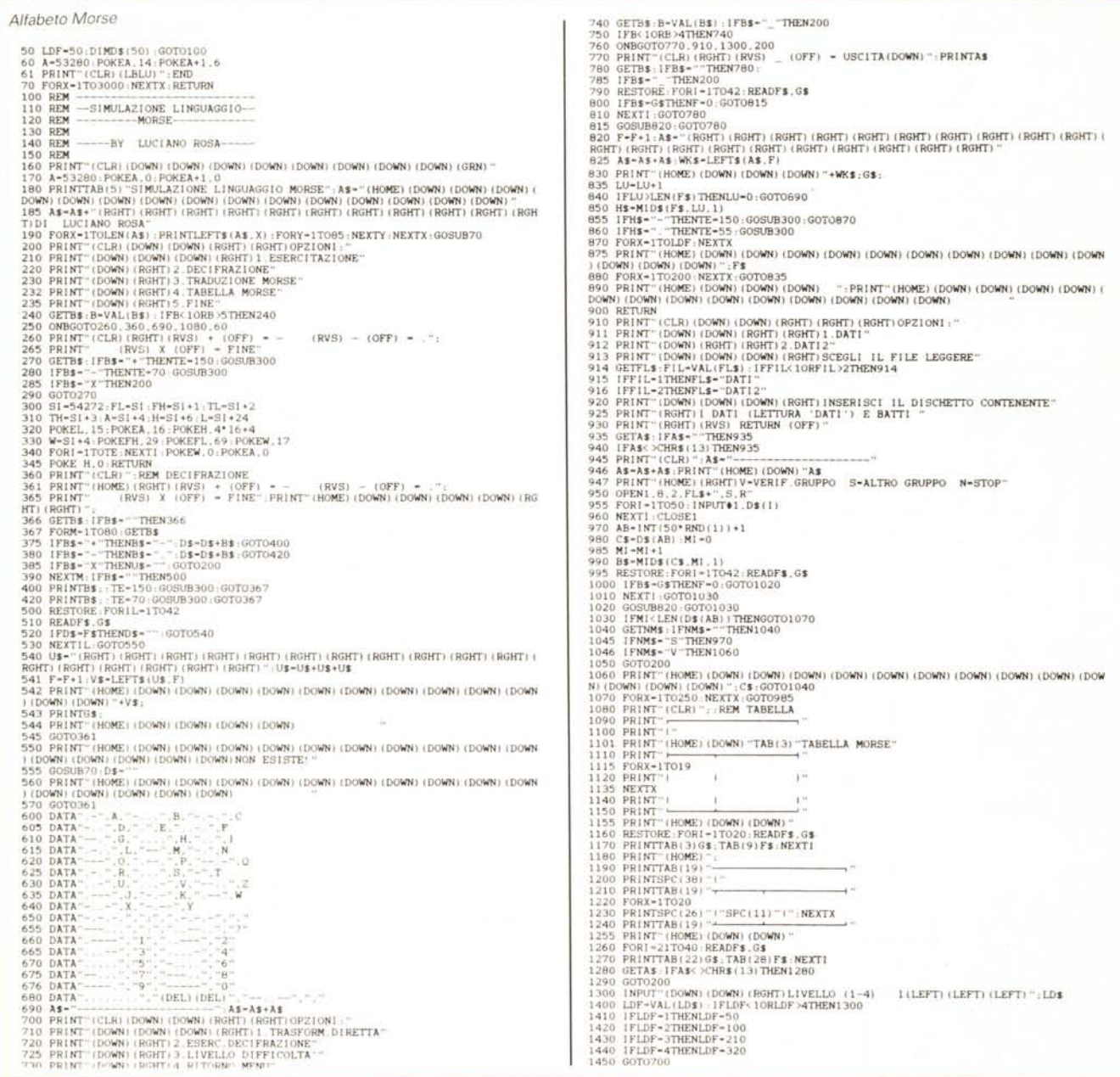

Il programma oltre al suono in Morse del singolo carattere, visualizzerà più in alto la lettera corrispondente e più in basso il codice in punti e tratti. L'opzione N dà lo stop, ritorna cioè al menu principale. Superate le cinque prove l'utente è sicuro di aver imparato bene e per sempre l'affascinante codice Morse e potrà operarlo tranquillamente. Inoltre il programma, data la versatilità, può essere usato da chi già conosce il codice e vuole provare la propria abilità.

I valori che possono essere modificati dall'utente per personalizzare il programma, sono i seguenti:

"

#### *ERRATA CORRIGE*

Segnaliamo alcune imprecisioni contenute nel listato dell'utility POINTER pubblicata sul n. 75 di MC alle pagine 241 e 242.

Si tratta di 4 numeri sbagliati nelle linee DATA 110, 220 e 310 che ripubblichiamo correttamente:

110 DATA 00,07,07,FA,CE,02,OC,DO,SB,AD 220 DATA B9,D7,11,BO,OA,CD,08,OC,FO,10 310 DATA B9,D6,11,38,E9,01,99,D6,11,C9

Inoltre, nel programma dimostrativo, le linee 100 e 180 sono corrette nel modo seguente:

100 FOR J=3 TO 2S:READ J%:POKE 3648+J,J%:NEXT 180 X1%=RSPPOS(1,0)-24:Y1%=RSPPOS(1,1)-SO

Per il menu secondario:

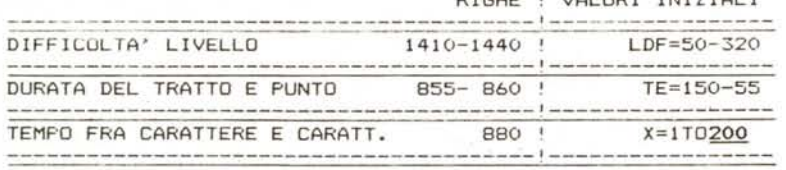

Per il menu primario:

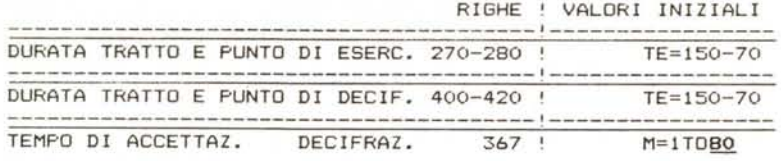

N.B. Variando il tempo di accettazione varia l'intervallo di tempo fra la partenza ed il codice.

## *Programma menu per C64* **+** *drive*

RIGHE ! VALORI INIZIALI *di FdbnLIO Lannl - Cassino (FR)*

Ouesto programma metterà un po' di ordine nei vostri dischetti. Il tutto lo ottiene archiviando su un file sequenziale tutti i nomi di programma che incontra sul disco tranne file sequenziali, delete, relativi e il primo programma presente sul disco che di norma è il programma menu stesso. Una volta caricato e dato il run il programma controlla che il file sequenziale contenente i nomi dei programmi sia stato creato; se esso non è presente allora provvede a crearlo. Dopo questo passaggio appariranno sullo schermo 15 programmi per volta e, per vederne altri 15, basterà premere il tasto «F1». Sottolineo che verranno visualizzati altri programmi solo se que-

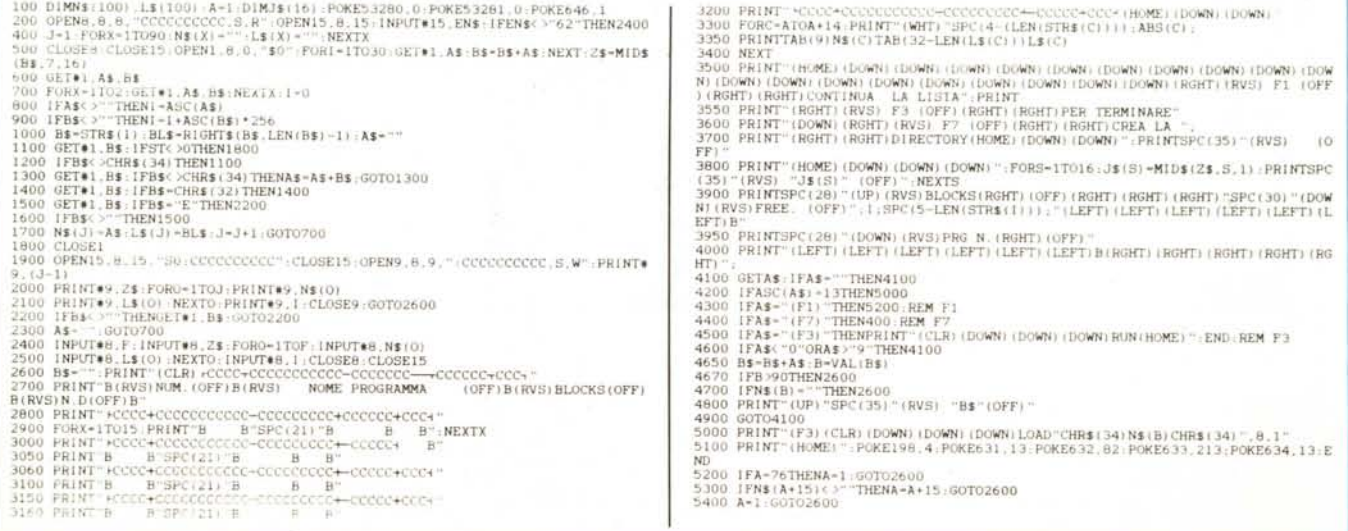

Output video del programma menu per Commodore 64

| <b>NUM</b>                                                  | NOME PROGRAMMA                                                      | <b>BLOCKS</b>  | 11 N<br>D                                        |
|-------------------------------------------------------------|---------------------------------------------------------------------|----------------|--------------------------------------------------|
| 2345678<br>$\mathbf{Q}$<br>10<br>11<br>12<br>13<br>14<br>15 | PROGRAMMA<br>$\mathbf{1}$<br>PROGRAMMA <sub>2</sub><br>PROGRAMMA 15 | XX<br>XX<br>XX | N<br>$\bf{0}$<br>н<br>E<br>D<br>I<br>s<br>C<br>O |
| F1                                                          | CONTINUA LA LISTA                                                   | <b>BLOCKS</b>  |                                                  |
| F <sub>3</sub>                                              | PER TERMINARE                                                       | FREE           | <b>XXX</b>                                       |
| F <sub>7</sub>                                              | <b>CREA LA DIRECTORY</b>                                            | PRG N          |                                                  |

sti saranno presenti sul dischetto. In tutto ne potranno essere visualizzati un massimo di 90. Sulla stessa schermata in cui apparirà la lista verrà anche visualizzato il nome del disco (a destra), i

blocchi liberi sul disco (a destra in basso) la lunghezza di ogni programma (a destra di ciascuno) e, più in basso, il numero di programma digitato. Una volta scelto il programma da caricare, do-

vrete digitare il numero corrispondente al programma desiderato. Per uscire dall'elaborazione premere «F3». Per ricreare l'archivio, ad esempio quando sono stati aggiunti altri file sul disco, basterà premere il tasto «F7».

Elenco variabili

TN\$( Nome dei programmi.

- $LS($ Lunghezza programma in blocchi.  $J$$ Nome del disco carattere per carattere.
- 7\$ Nome dei programmi, deriva da B\$ alla riga.
- Blocchi liberi su disco.
- $\mathcal{C}$ Numero del programma.

BL\$ Come L\$(.

- Carattere letto nella directory, A\$ verrà caricato nella variabile B\$ per dare il nome del programma e la sua lunghezza.
- $\Delta$ Numero assegnato al primo programma che appare su video.

Notizie utili:

Il programma Menu è adatto per il Commodore 64 e Commodore 128 in modo  $64 +$  drive. **MC** 

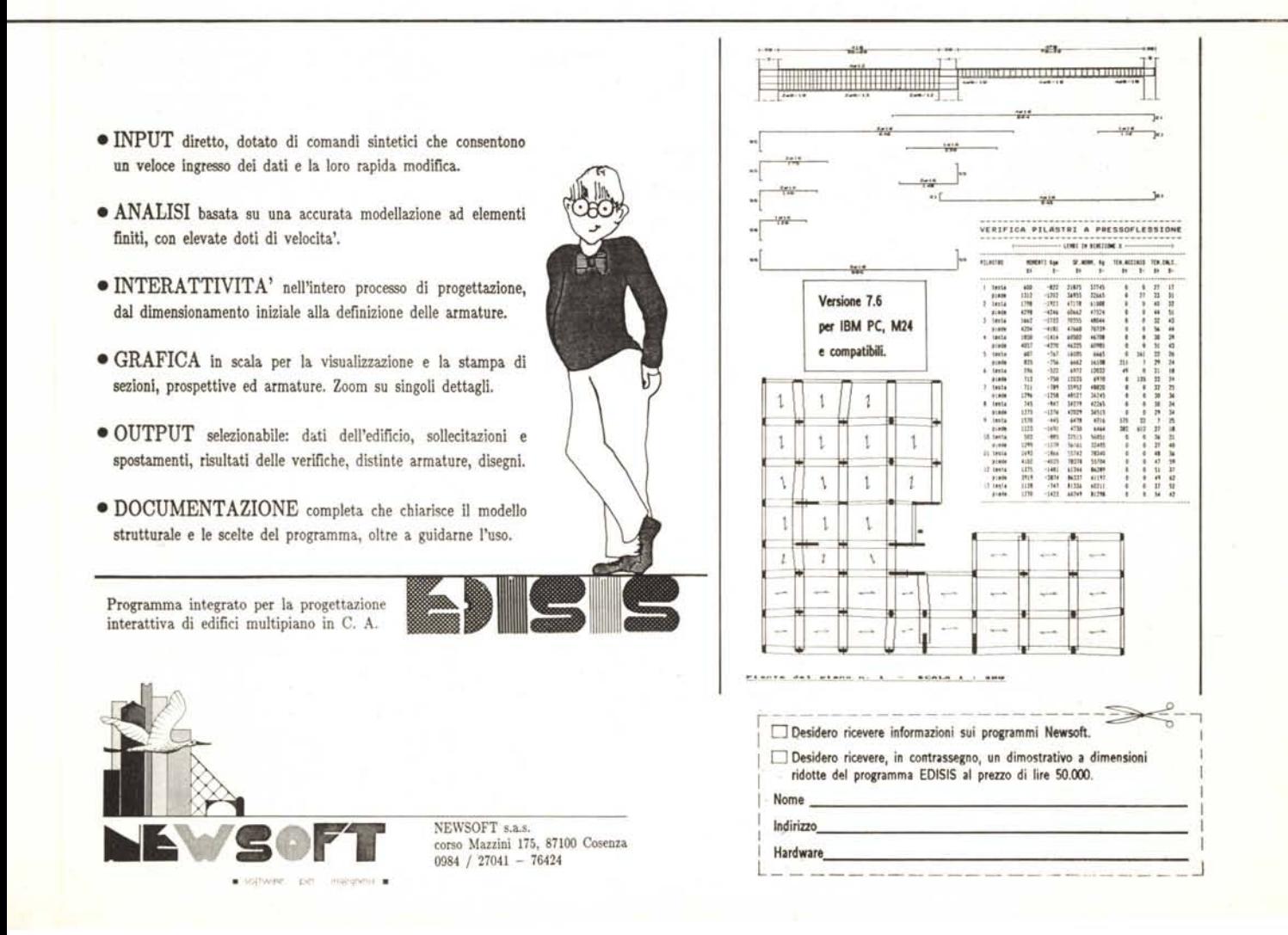